Gestion et impression Manuel de l'utilisateur

© Copyright 2008, 2009 Hewlett-Packard Development Company, L.P.

Intel et Centrino sont des marques commerciales ou des marques déposées d'Intel Corporation ou ses filiales aux États-Unis et dans d'autres pays. Windows est une marque déposée de Microsoft Corporation aux États-Unis.

Les informations contenues dans ce document peuvent être modifiées sans préavis. Les garanties relatives aux produits et aux services HP sont décrites dans les déclarations de garantie limitée expresse qui les accompagnent. Aucun élément du présent document ne peut être interprété comme constituant une garantie supplémentaire. HP ne saurait être tenu pour responsable des erreurs ou omissions de nature technique ou rédactionnelle qui pourraient subsister dans le présent document.

Troisième édition : avril 2009

Première édition : juin 2008

Référence du document : 468462-053

#### **Notice produit**

Ce manuel de l'utilisateur décrit les fonctions standard disponibles sur la plupart des modèles. Certaines fonctions peuvent ne pas être disponibles sur votre ordinateur.

# **Sommaire**

## **[1 Utilisation des solutions de gestion des clients](#page-4-0)**

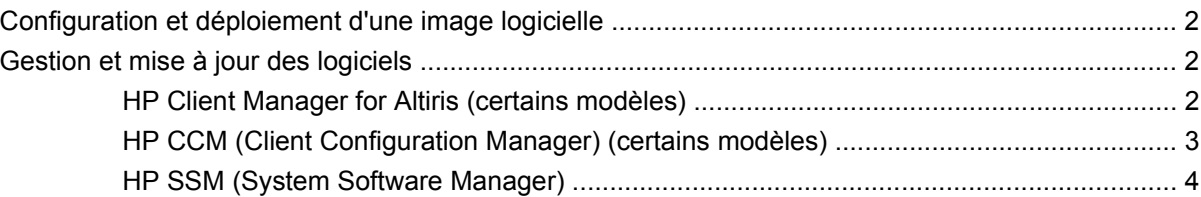

# **[2 Utilisation d'Intel Active Management Technology \(certains modèles uniquement\)](#page-8-0)**

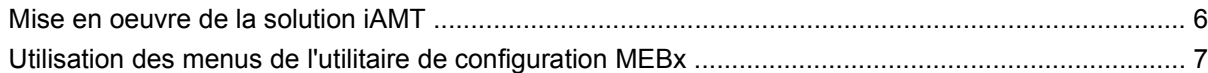

## **[3 Utilisation du pilote d'impression universel HP \(certains modèles\)](#page-11-0)**

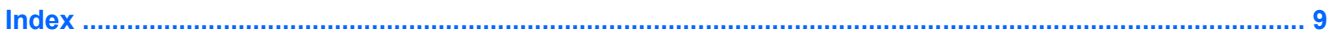

# <span id="page-4-0"></span>**1 Utilisation des solutions de gestion des clients**

L'application Client Management Solutions fournit des solutions standard pour gérer des ordinateurs de bureau, des ordinateurs portables, des stations de travail et des tablettes PC dans un environnement réseau.

La gestion des clients implique les fonctionnalités clés suivantes :

- Déploiement des images logicielles initiales
- Installation des logiciels système à distance
- **•** Gestion et mise à jour des logiciels
- **Mises à jour de la mémoire ROM**
- Suivi et protection des ressources informatiques (matériel et logiciels installés sur les ordinateurs)
- Notification des incidents et récupération de certains composants logiciels et matériels
- **REMARQUE :** Selon le modèle d'ordinateur et/ou la version du logiciel de gestion installé, certaines fonctions décrites ici risquent de ne pas être prises en charge.

# <span id="page-5-0"></span>**Configuration et déploiement d'une image logicielle**

L'ordinateur est livré avec une image logicielle système préinstallée. Cette image est configurée lors de l'installation initiale de l'ordinateur. Après une courte phase de « dégroupement » des logiciels, l'ordinateur est prêt à être utilisé.

Pour déployer (distribuer) une image logicielle personnalisée, vous pouvez procéder de l'une des manières suivantes :

- Installez des applications supplémentaires après le dégroupement de l'image logicielle préinstallée.
- Utilisez des outils tels que les solutions de déploiement Altiris pour remplacer les logiciels préinstallés par une image logicielle personnalisée.
- Copiez le contenu d'un disque dur sur un autre en le clonant.

La méthode de déploiement utilisée dépend de l'environnement technologique et des processus de votre entreprise.

**FREMARQUE :** L'utilitaire Computer Setup et d'autres fonctions du système fournissent une assistance supplémentaire pour la gestion de la configuration, la résolution des problèmes, la gestion de l'alimentation et la récupération des logiciels système.

# **Gestion et mise à jour des logiciels**

HP fournit plusieurs outils permettant de gérer et de mettre à jour les logiciels sur les ordinateurs clients :

- **HP Client Manager for Altiris (certains modèles)**
- **REMARQUE :** Pour télécharger HP Client Manager for Altiris ou pour plus d'informations sur HP Client Manager for Altiris, visitez le site Web de HP à l'adresse<http://www.hp.com>.
- HP CCM (Client Configuration Manager) (certains modèles)
- HP SSM (System Software Manager)

# **HP Client Manager for Altiris (certains modèles)**

HP Client Manager for Altiris intègre la technologie HP Intelligent Manageability au logiciel Altiris. HP Client Manager for Altiris fournit des fonctions de gestion du matériel avancées destinées aux périphériques HP :

- Vues détaillées de l'inventaire matériel pour la gestion des ressources
- Surveillance et diagnostic de l'état du système
- Fonctions, accessibles via le Web, de création d'états sur des éléments essentiels tels que la température et la mémoire
- Mise à jour à distance de logiciels système tels que les pilotes de périphériques et le BIOS
- **REMARQUE :** Il est possible d'ajouter d'autres fonctionnalités en utilisant HP Client Manager for Altiris avec un logiciel Altiris Solutions en option (vendu séparément).

Si vous utilisez HP Client Manager for Altiris (installé sur un ordinateur client) avec le logiciel Altiris Solutions (installé sur un ordinateur administrateur), HP Client Manager for Altiris offre une fonctionnalité <span id="page-6-0"></span>de gestion avancée et une gestion matérielle centralisée des périphériques client pour les domaines de cycle de vie informatiques suivants :

- Gestion de l'inventaire et des ressources
	- Conformité des licences logicielles
	- Suivi des ordinateurs et création d'états
	- Suivi des informations sur les baux et les immobilisations
- Déploiement et migration des logiciels système
	- Migration de Windows<sup>®</sup>
	- Déploiement système
	- Migration des paramètres des utilisateurs
- Assistance et résolution des problèmes
	- Gestion des tickets d'assistance
	- Dépannage à distance
	- Résolution des problèmes à distance
	- Reprise après incident
- Gestion des logiciels et des opérations
	- Administration continue des clients
	- Déploiement des logiciels système HP
	- Auto-réparation des applications (faculté d'identifier et de corriger certains problèmes liés aux applications)

Le logiciel Altiris Solutions fournit des possibilités de distribution de logiciels simples d'utilisation. HP Client Manager for Altiris permet la communication avec le logiciel Altiris Solutions, qui peut être utilisé pour compléter le déploiement de nouveaux matériels ou la migration de personnalités (paramètres personnels utilisateur) vers un nouveau système d'exploitation grâce à des assistants conviviaux. HP Client Manager for Altiris peut être téléchargé à partir du site Web de HP.

Utilisé conjointement avec System Software Manager ou HP Client Manager for Altiris, Altiris Solutions permet aux administrateurs de mettre à jour le BIOS système et les logiciels de pilote de périphérique à partir d'une console centralisée.

# **HP CCM (Client Configuration Manager) (certains modèles)**

HP CCM (Client Configuration Manager) automatise la gestion des logiciels tels que les systèmes d'exploitation, les programmes, les mises à jour logicielles, le contenu et les paramètres de configuration afin de garantir que chaque ordinateur conserve une configuration correcte. Grâce à ces solutions de gestion automatisées, vous pouvez gérer des logiciels tout au long du cycle de vie d'un ordinateur.

CCM permet de réaliser les tâches suivantes :

- Effectuer un inventaire matériel et logiciel sur plusieurs plates-formes
- Préparer un package de logiciels et réaliser une analyse de l'impact de la distribution
- <span id="page-7-0"></span>● Cibler des ordinateurs individuels, des groupes de travail ou des ensembles d'ordinateurs pour le déploiement et la maintenance de logiciels et de contenu en fonctions de certaines règles
- Fournir et gérer les systèmes d'exploitation, les applications et le contenu sur les ordinateurs à partir d'un emplacement quelconque
- Intégrer CCM à des services d'assistance et autres outils de gestion système pour des opérations en continu
- Exploiter une infrastructure commune pour la gestion de logiciels et de contenu sur les dispositifs informatiques standard, sur n'importe quel réseau et pour tous les utilisateurs
- S'adapter aux besoins de l'entreprise

# **HP SSM (System Software Manager)**

HP SSM (System Software Manager) vous permet de mettre à jour à distance les logiciels système sur plusieurs systèmes en même temps. Exécuté sur un ordinateur client, SSM détecte les versions du matériel et des logiciels, puis met à jour le logiciel désigné à partir d'un répertoire central, appelé magasin de fichiers. Les versions des pilotes pris en charge par SSM sont signalées par une icône spécifique sur le site Web de HP de téléchargement des pilotes et sur le CD Support Software (Logiciels de support). Pour télécharger l'utilitaire SSM ou pour plus d'informations sur SSM, visitez le site Web de HP à l'adresse <http://www.hp.com/go/ssm>(anglais uniquement).

# <span id="page-8-0"></span>**2 Utilisation d'Intel Active Management Technology (certains modèles uniquement)**

Intel® Active Management Technology (iAMT) détecte, répare et protège les composants informatiques en réseau. La solution iAMT permet de gérer les ordinateurs, qu'ils soient allumés ou non. La solution iAMT est disponible sur les ordinateurs équipés d'Intel Centrino® avec technologie mobile vPro.

Les fonctionnalités d'iAMT sont les suivantes :

- Gestion de l'inventaire matériel
- Notification d'événements
- Gestion de l'alimentation
- Diagnostic et réparation à distance
- Isolement et récupération du matériel (limiter ou interdire l'accès au réseau si l'existence d'un virus est soupçonnée, par exemple)

# <span id="page-9-0"></span>**Mise en oeuvre de la solution iAMT**

Pour configurer les paramètres iAMT :

- **EY REMARQUE :** L'invite ctrl+p est visible uniquement si l'option Invite de configuration AMT est activée dans Computer Setup.
	- **1.** Mettez l'ordinateur sous tension ou redémarrez-le.
	- **2.** Avant le démarrage de Windows, appuyez sur ctrl+p.
	- **REMARQUE :** Si vous n'appuyez pas sur ctrl+p au moment voulu, vous devrez répéter les étapes 1 et 2 pour accéder à l'utilitaire de configuration MEBx.
	- **3.** Saisissez le mot de passe ME. Le mot de passe défini en usine est admin.

L'utilitaire de configuration MEBx s'ouvre. Utilisez les touches fléchées pour la navigation.

- **4.** Choisissez de configurer Intel ME ou iAMT, ou de modifier le mot de passe Intel ME.
- **5.** Une fois votre choix effectué, sélectionnez **Exit** pour fermer l'utilitaire de configuration MEBx.

# <span id="page-10-0"></span>**Utilisation des menus de l'utilitaire de configuration MEBx**

**REMARQUE :** Pour plus d'informations sur iAMT, visitez le site Web d'Intel à l'adresse <http://www.intel.com> et faites une recherche sur iAMT.

#### **Configuration d'Intel ME**

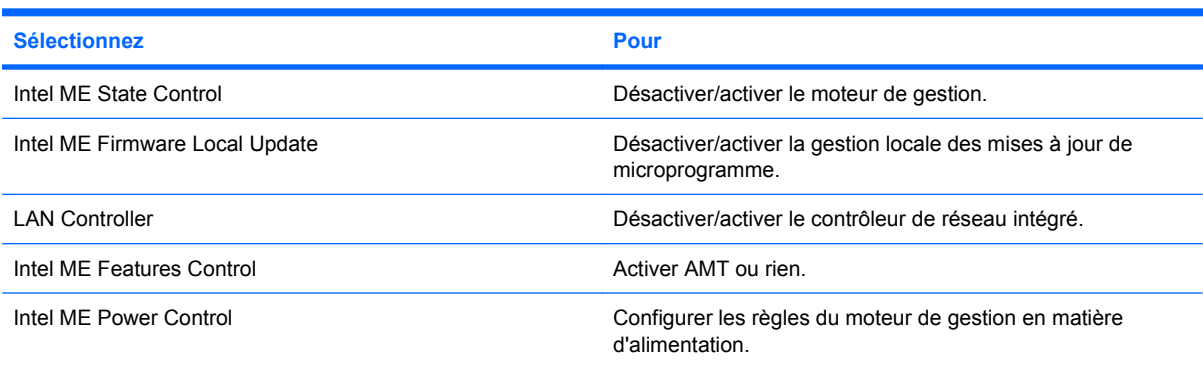

#### **Configuration d'iAMT**

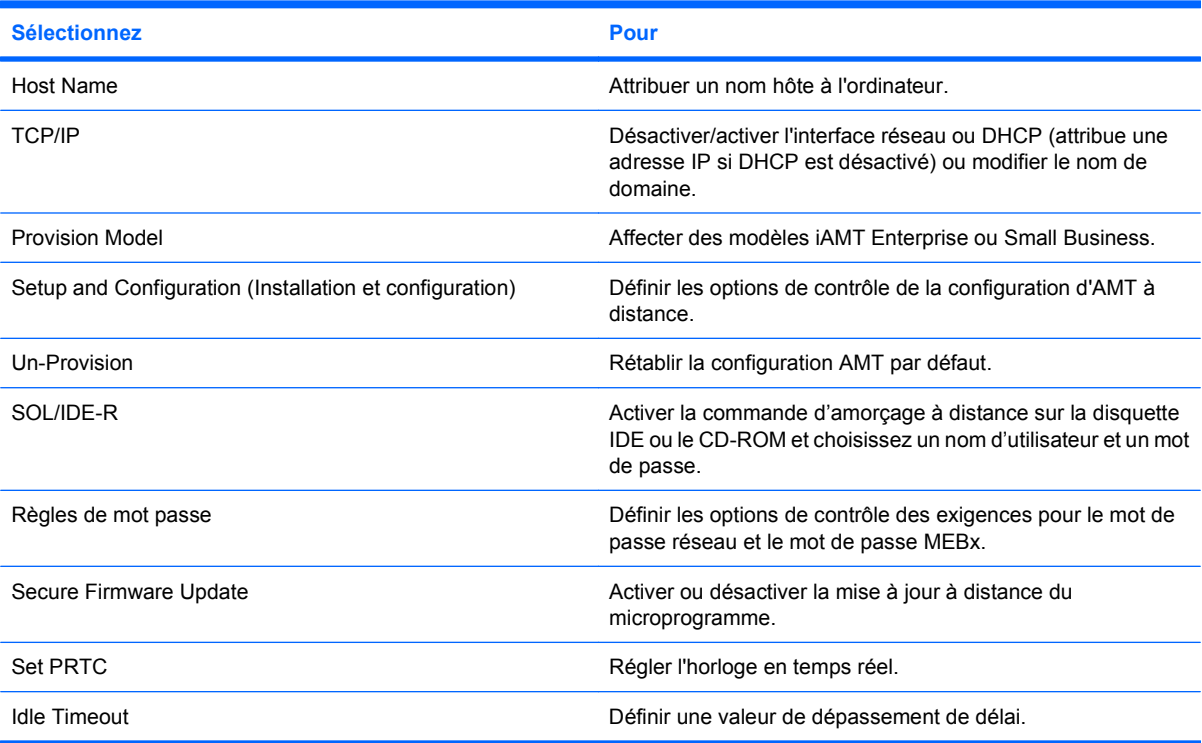

#### **Modification du mot de passe Intel ME**

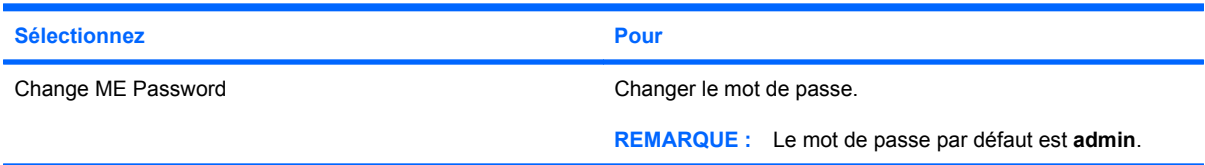

# <span id="page-11-0"></span>**3 Utilisation du pilote d'impression universel HP (certains modèles)**

Le pilote d'impression universel HP pour Windows est un pilote intelligent qui remplace les pilotes individuels pour les imprimantes réseau HP.

**REMARQUE :** Le pilote d'impression universel HP est préinstallé sur certains ordinateurs. Pour télécharger le pilote d'impression universel HP ou pour plus d'informations sur son utilisation, visitez le site Web de HP à l'adresse<http://www.hp.com/go/universalprintdriver>(anglais uniquement).

Pour imprimer à l'aide du pilote d'imprimante universel HP :

- **1.** Sélectionnez **Fichier > Imprimer** à partir de n'importe quelle application.
- **2.** Sélectionnez **HP Universal Printing PS** dans la liste d'imprimantes.
- **3.** Cliquez sur **Imprimer**.
- **4.** Indiquez l'adresse IP ou le chemin d'accès réseau de l'imprimante.
- **FREMARQUE :** Si vous ne connaissez ni l'adresse IP ni le chemin d'accès réseau de l'imprimante, contactez l'administrateur système.
- **5.** Cochez la case **Rendre cette instance d'imprimante permanente dans le dossier Imprimantes**.
- **6.** Cliquez sur **Imprimer**.

# <span id="page-12-0"></span>**Index**

# **A**

Active Management Technology, Intel [5](#page-8-0)

### **C**

Computer Setup, utilitaire [2](#page-5-0)

## **D**

déploiement, logiciels [2](#page-5-0)

## **H**

HP Client Configuration Manager [2](#page-5-0), [3](#page-6-0) HP Client Manager for Altiris [2](#page-5-0) HP System Software Manager [2](#page-5-0), [4](#page-7-0)

# **I**

image, ordinateur [2](#page-5-0)

# **L**

logiciels déploiement [2](#page-5-0) mise à jour [2](#page-5-0) restauration [2](#page-5-0)

### **M**

mises à jour de logiciels [2](#page-5-0)

# **P**

pilote d'impression universel, utilisation [8](#page-11-0) pilote d'impression universel HP, utilisation [8](#page-11-0)

# **S**

sites web HP System Software Manager [4](#page-7-0) technologie Intel Pro pour AMT [7](#page-10-0) sites Web Intel Centrino Pro [5](#page-8-0) pilote d'impression universel HP [8](#page-11-0) solutions de déploiement Altiris [2](#page-5-0)

#### **T**

technologie Intel Centrino Pro [7](#page-10-0)

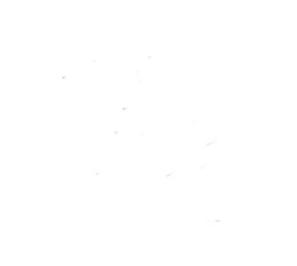